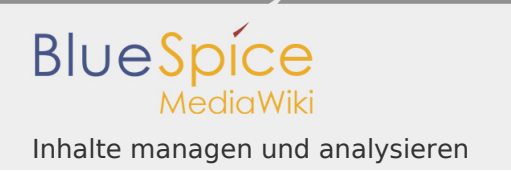

# Inhaltsverzeichnis

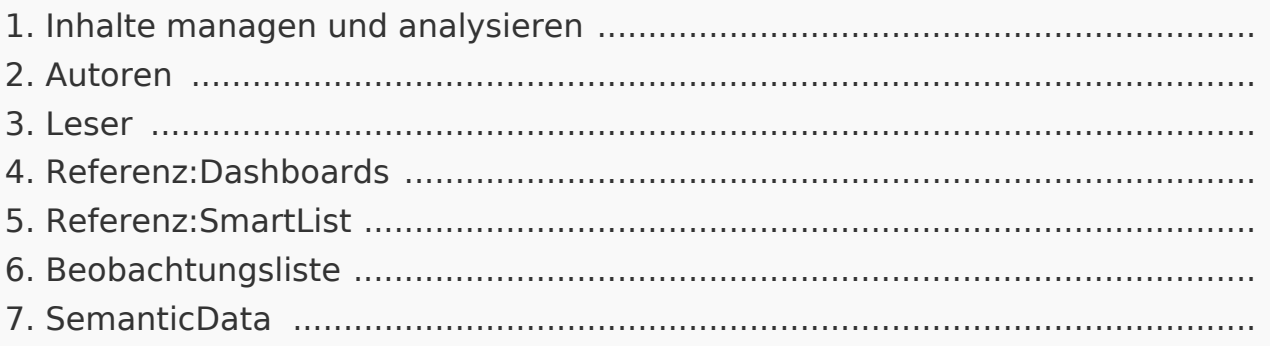

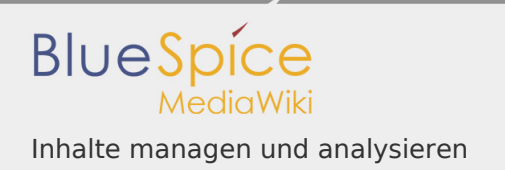

# Inhalte managen und analysieren

## Inhalte managen und analysieren

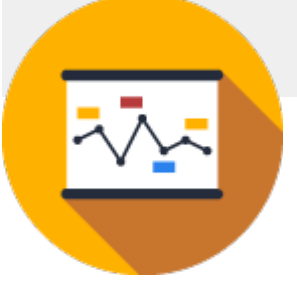

Kontinuierliche Qualitätsverbesserung: Wie Sie Ihre Wiki-Daten konsequent nutzen und dabei den Überblick behalten.

Einblicke gewinnen

 $\blacksquare$ Erfahren Sie mehr über Autoren und Leser

# Dynamische Listen

- Wo ist mein Dashboard?
- **I** Arbeiten mit SmartList
- Die Beobachtungsliste nutzen

# Begriffe

**I** SemanticData?

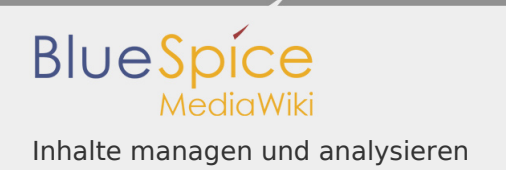

## Autoren

In Arbeit: Diese Seite wird im Moment neu gestaltet

Zeigt die Autoren eines Artikels an Für Weitere Informationen Autoren eines Artikels

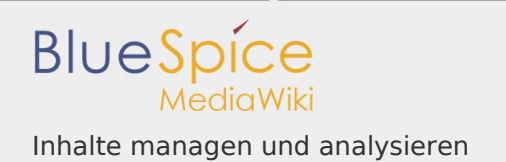

#### Leser

Mit Readers sehen Sie, welche Nutzer einen Artikel bereits besucht haben.

## Technischer Hintergrund

Ähnlich wie bei den Autorenbildern, werden hier die Nutzer registriert und mit Hilfe von kleinen Bildchen unterhalb des Artikels ausgegeben.

### Funktionen

### Anzeige des Besucher

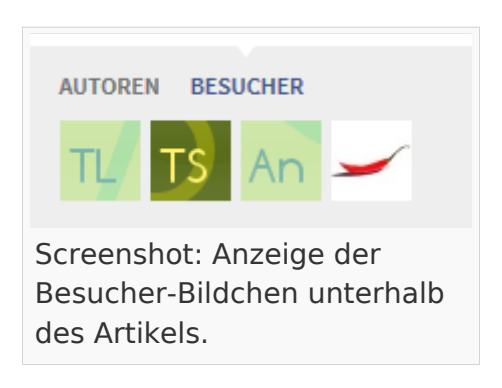

Jeder Leser eines Artikels wird registriert und erscheint unterhalb des Artikels. Klicken Sie dazu auf den Reiter "Besucher" neben "Autoren". Hier sehen Sie entweder die individualisierten [Avatare](https://de.wiki.bluespice.com/wiki/Referenz:Avatars) oder das vom Benutzer hochgeladene Profilbild.

# Spezialseite Readers

Als Administrator können Sie die Spezialseite Spezial:Readers /Name\_des\_Artikels aufrufen, um einen Überblick über alle Besucher einer Seite zu bekommen.

Auf der Spezialseite selbst werden Ihnen alle Besucher des Artikels zusammen mit dem Benutzernamen und dem Datum des letzten Besuchs angezeigt.

#### Einstellungen

Als Administrator können Sie über die Einstellungen Spezial:Einstellungen festlegen, ob und wieviele "Besucher" des Artikel angezeigt werden sollen.

#### Berechtigung

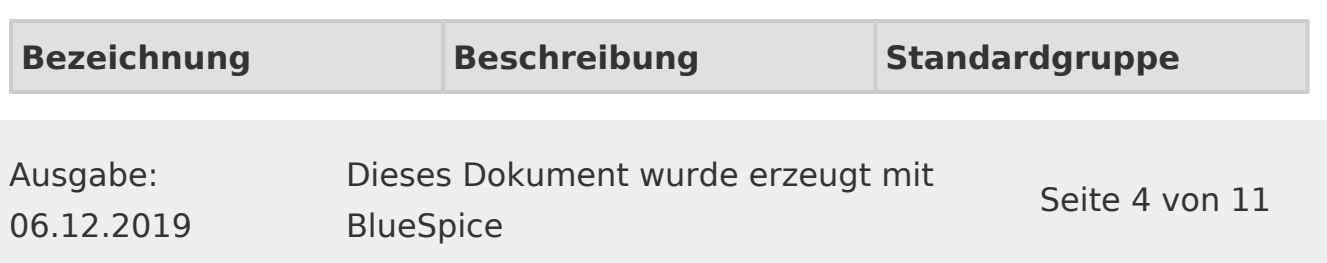

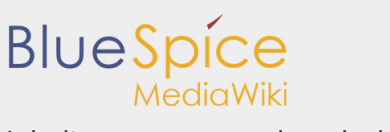

Inhalte managen und analysieren

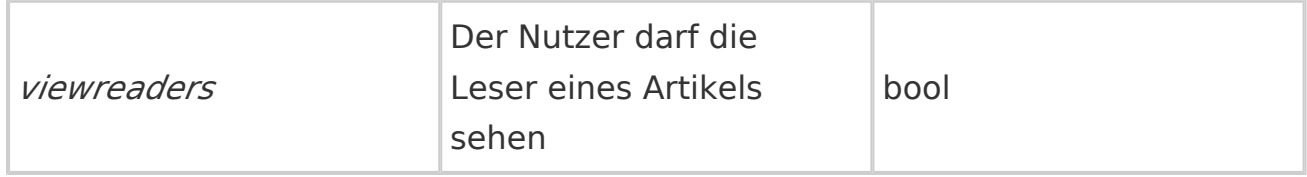

- Die Leiste mit den Lesern ist im Ansichtsmodus sichtbar
- Auf Spezialseiten findet sich keine Leiste
- Hat ein Nutzer keine Leseberechtigung, wird auch die Leiste nicht angezeigt.

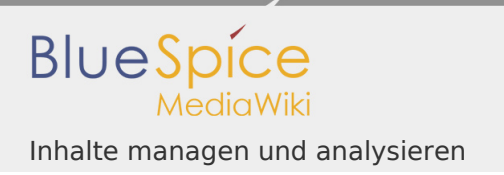

# Referenz:Dashboards

Weiterleitung nach:

[Referenz:BlueSpiceDashboards](https://de.wiki.bluespice.com/wiki/Referenz:BlueSpiceDashboards)

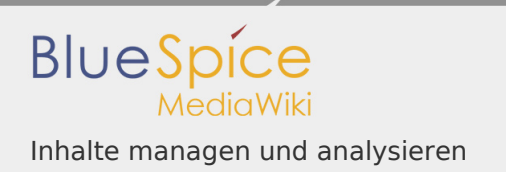

# Referenz:SmartList

Weiterleitung nach:

[Referenz:BlueSpiceSmartList](https://de.wiki.bluespice.com/wiki/Referenz:BlueSpiceSmartList)

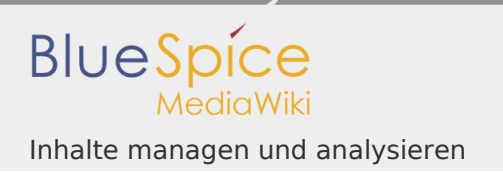

# Referenz:BlueSpiceWatchlist

Weiterleitung nach:

[Referenz:BlueSpiceWatchList](https://de.wiki.bluespice.com/wiki/Referenz:BlueSpiceWatchList)

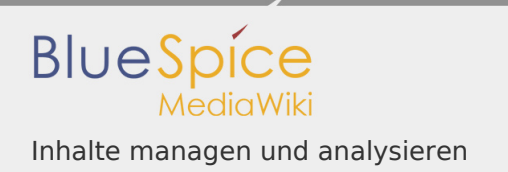

## SemanticData

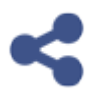

**SemanticData** - Optimale Nutzung Ihrer Wiki-Inhalte!

# **Inhaltsverzeichnis**

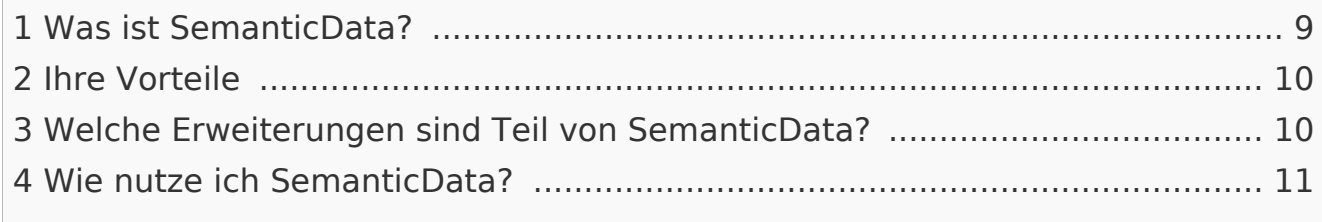

### <span id="page-8-0"></span>Was ist SemanticData?

Je größer Ihr Wiki, desto mehr Informationen stecken darin. Und je mehr Informationen zur Verfügung stehen, desto schwieriger ist es für Ihre Mitarbeiter, mit diesen Informationen zu arbeiten. Und Computer sind dabei leider auch keine große Hilfe, da diese nur die Daten selbst, und nicht die Inhalte sehen.

Die Lösung: Das Erweiterungspaket **SemanticData** für BlueSpice gibt Ihnen das Werkzeug an die Hand, die Informationen in Ihrem Wiki für Computer "verständlich" zu machen. Basierend auf der Open Source-Erweiterung **Semantic MediaWiki** (kurz: SMW) können Sie im Wiki zusätzlich zu den eigentlichen Inhalten weitere Informationen hinterlegen und miteinander in Relation setzen. Diese Zusatzinformationen können dann über semantische Abfragen ausgelesen werden.

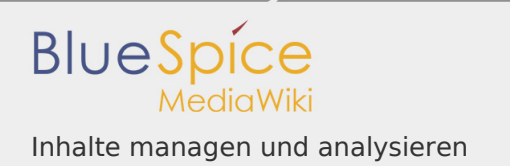

## <span id="page-9-0"></span>Ihre Vorteile

- **Bessere Suchergebnisse**
- Automatisch aktualisierte Tabellen zu beliebigen Themen in Ihrem Wiki
- **Komfortable Eingabe von Daten über Formulare**
- Vernetzung von Informationen

Kurzum: produktiveres Arbeiten in Ihrem System!

<span id="page-9-1"></span>Welche Erweiterungen sind Teil von SemanticData?

Bei den installierten Erweiterungen handelt es sich zum größten Teil um Semantic MediaWiki-Erweiterungen, die teilweise angepasst wurden, um das Zusammenspiel zwischen BlueSpice und Semantic MediaWiki harmonischer zu gestalten.

Im einzelnen werden folgende Erweiterungen installiert:

- *Semantic MediaWiki*: Diese Erweiterung stellt die generelle Funktionalität für die semantischen Abfragen zur Verfügung.
- *Semantic Forms*: Eine Erweiterung von Semantic MediaWiki. Damit kann man Formualre bauen und dadurch strukturierte Eingabgen ermöglichen.
- *Semantic Forms Inputs*: Eine Erweiterung von Semantic MediaWiki und Semantic Forms. Fügt extra Formularelemente hinzu, wie beispielsweise einen Datumspicker.
- *Semantic Result Formats*: Eine Erweiterung von Semantic MediaWiki, die es erlaubt, bei Abfragen zusätzliche Ausgabeformate anzugeben, z.B. als Kalender.
- *DataValues*: Wird von Semantic MediaWiki benötigt. DataValues regelt die einheitliche Verarbeitung von Werten verschiedener einfacher Typen.
- *DataValues Common*: Wird von Semantic MediaWiki benötigt und ergänzt DataValues. Führt weitere Datentypen ein.
- *DataValues Interfaces*: Wird von Semantic MediaWiki benötigt und dient als Grundlagenbibliothek für die DataValues-Erweiterung.
- *DataValues Validators*: Eine Erweiterung für Semantic MediaWiki und DataValues, die es erlaubt, die Gültigkeit von Werten zu überprüfen.
- *ExternalData*: Eine MediaWiki-Erweiterung, die von Semantic benutzt wird. Sie erlaubt das Einbinden und Darstellen von Daten aus externen Quellen.
- *Page Schemas*: Eine Semantic MediaWiki Erweiterung, die die Erstellung von semantischen Formualren stark vereinfacht. Sie erlaubt es, semantische Schemata in Kategorieseiten per Formular zu erstellen und auch nachträglich zu bearbeiten. Die für ein Formular notwendigen Artikel (Properties, Templates etc. ) werden automatisch erstellt und angepasst.
- *ParserHooks*: Wird von Semantic MediaWiki benötigt. Erlaubt es, neue Tags über einen einheitlichen Mechanismus zu definieren.
- *SMWConnector*: Stellt die Verbindung zwischen BlueSpice und Semantic MediaWiki her.
- *Semantic Compound Queries*: Eine Erweiterung für Semantic MediaWiki. Erlaubt es, die Ergebnisse von mehreren SMW-Abfragen gleichzeitig darzustellen.
- *Semantic Extra Special Properties*: Eine Erweiterung für Semantic MediaWiki, die es erlaubt, verschiedene Eigenschaften eines Artikels in semantischen Abfragen auszuwerten.
- *Semantic Internal Objects*: Eine Erweiterung von Semantic MediaWiki. Ermöglicht eine gewisse Trennung von Daten und Artikel.
- *Validator*: Wird von Semantic MediaWiki benötigt, um Eingaben auf Richtigkeit zu überprüfen.

# <span id="page-10-0"></span>Wie nutze ich SemanticData?

Der Funktionsumfang aller Semantic MediaWiki-Erweiterungen ist zu groß, als dass man ihn hier ausreichend darstellen könnte. Doch zum Glück gibt es bereits ein umfassendes Wiki, dass Ihnen zu diesem Thema alle Fragen beantworten kann. Sie finden es [hier](https://www.semantic-mediawiki.org/wiki/Semantic_MediaWiki).